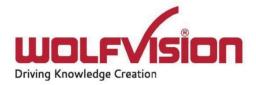

# Network Integration Guide: Cynap Videobar

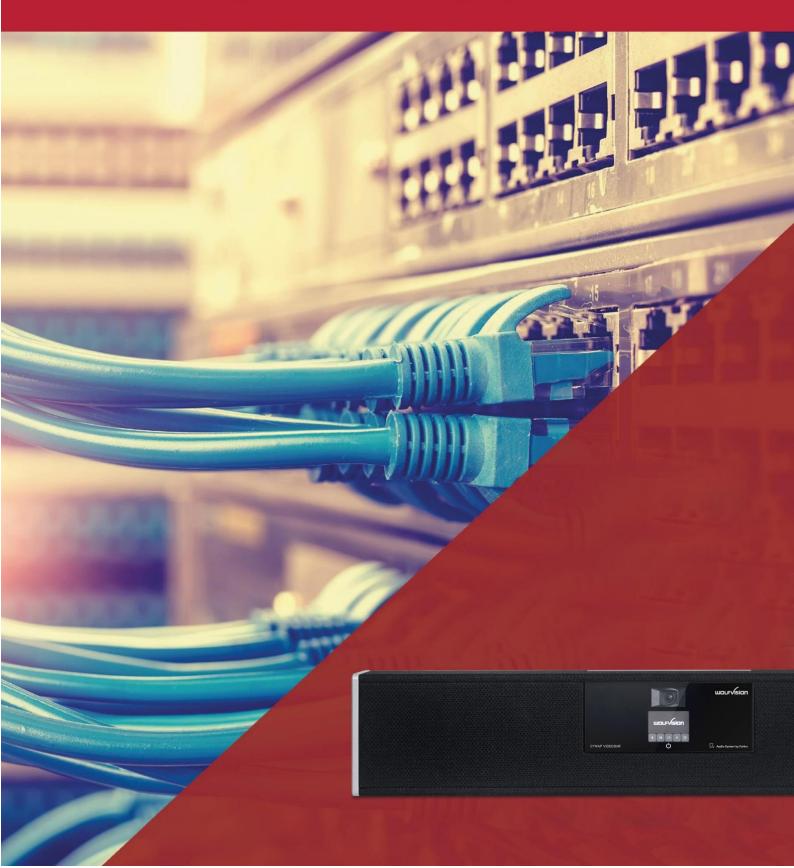

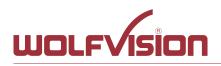

# vSolution Cynap Videobar Network Integration

| 1.    | Basics                                                           | 3 |
|-------|------------------------------------------------------------------|---|
| 2.    | Glossary                                                         | 3 |
| 2.1.  | LAN / Ethernet settings                                          | 3 |
| 2.2.  | WLAN settings – access point                                     | 4 |
| 2.3.  | WLAN settings – infrastructure (Cynap Videobar acts as client)   | 5 |
| 2.4.  | Date and time (General Settings)                                 | 6 |
| 2.5.  | Host name (General Settings)                                     | 6 |
| 2.6.  | LAN / WLAN port                                                  | 6 |
| 2.7.  | Proxy settings                                                   | 8 |
| 2.8.  | Security                                                         | 9 |
| 3.    | Network integration (examples)1                                  | 0 |
| 3.1.  | Cynap Videobar wireless network access point mode1               | 0 |
| 3.2.  | Cynap Videobar network infrastructure mode1                      | 2 |
| 4.    | Firewall rules1                                                  | 3 |
| 5.    | Differences in Open Mode / Protected Mode1                       | 7 |
| 6.    | BYOD1                                                            | 8 |
| 7.    | User interface1                                                  | 9 |
| 8.    | Hardware and OS2                                                 | 0 |
| 9.    | Administration2                                                  | 0 |
| 10.   | Bandwidth Measurement Data2                                      | 1 |
| 10.1. | PowerPoint Presentation2                                         | 1 |
| 10.2. | Multimedia from Notebook to Cynap Videobar using vCast Software2 | 1 |
| 11.   | Client System Requirements                                       | 2 |
| 12.   | Index2                                                           | 3 |

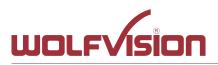

## 1. Basics

Before starting, check the existing infrastructure and define the required equipment and settings.

Various examples in this document show the different ways in which Cynap Videobar can be integrated into the network.

When connecting Cynap Videobar to LAN and WLAN at the same time, please use different IP ranges in order to prevent address conflicts.

The listed IP addresses are only examples.

Cynap Videobar can be treated as a standard network device and it is as secure as the supporting network. Cynap Videobar cannot be considered as a router, switch or firewall. Communication to other networks and access must to be controlled using your existing equipment (firewall, router, switch and so on).

By default, the built-in access point is enabled, SSID and password are the serial number of the unit (inclusive leading zero, e.g. 0106406).

## 2. Glossary

This glossary will assist you in setting up the network correctly. Please note that in order to connect Cynap Videobar to an existing company network, some information from the local administrator is required.

| Priority Interface Access | The higher prioritized interface (value = 1) will be used for<br>network services first. Ensure that the value is different from<br>the WLAN interface priority.                                      |  |  |  |  |
|---------------------------|----------------------------------------------------------------------------------------------------|--|--|--|--|
| DHCP                      | the WLAN interface priority.<br>Cynap Videobar will get all network settings automatically<br>from the DHCP server in the existing network. Switch it to<br>OFF to set the static addresses manually. |  |  |  |  |
| IP address                | Unique address in the network, i.e. 192.168.0.100. The IP address of Cynap Videobar can for example be set to 192.168.0.1.                                                                            |  |  |  |  |
| Subnet mask               | Available IP addresses can be limited. A commonly used subnet mask would be 255.255.255.0                                                                                                    |  |  |  |  |
| Gateway                   | Defines the IP address of the server / connection to other<br>networks (such as the internet). When Cynap Videobar is<br>directly connected only to a PC, then enter the IP address of<br>the PC.     |  |  |  |  |
| Name server 1 / 2         | Input the IP address of the preferred Domain Name System (DNS). This Server translates domain names into corresponding IP addresses.                                                                  |  |  |  |  |
| Identity                  | Login credentials to connect Cynap Videobar in a protected network. (IEEE 802.1x).                                                                                                    |  |  |  |  |
| Anonymous Identity        | The identity to be used on an unencrypted session before<br>Identity is being validated on an encrypted session.                                                                                      |  |  |  |  |
| Authentication            | Allow authentication according to IEEE 802.1X.<br>Enter valid login data to connect.                                                                                                    |  |  |  |  |
| Authentication Method     | Supported are PEAP with MSCHAPv2 and TTLS-PAP                                                                                                    |  |  |  |  |
| Root Certificate          | Only root certificates are supported, load the certificate by using the Web Interface through the WLAN interface.<br>Allowed certificates:                                                            |  |  |  |  |
|                           | root certificate (CA) with common file extension .crt                                                                                                    |  |  |  |  |

## 2.1. LAN / Ethernet settings

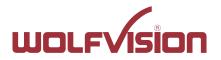

| Base-64-coded X.509 encoded DER certificate                |  |  |  |  |
|------------------------------------------------------------|--|--|--|--|
| <ul> <li>Privacy Enhanced Mail with common file</li> </ul> |  |  |  |  |
| extension .perm                                            |  |  |  |  |
| Base-64-coded X.509 encoded DER certificate                |  |  |  |  |
| certificate stored between 2 tags: "Begin Certificate"and" |  |  |  |  |
| End Certificate"                                           |  |  |  |  |
|                                                            |  |  |  |  |
|                                                            |  |  |  |  |

## 2.2. WLAN settings – access point

| Mode OFF                  | Disable access point.                                                                                                    |  |  |  |  |
|---------------------------|----------------------------------------------------------------------------------------------------|--|--|--|--|
| Mode Access Point         | Enable access point.                                                                                                    |  |  |  |  |
| Region                    | Select the region where Cynap will be operated (US-region or others).                                                                                                    |  |  |  |  |
| Channel                   | Defines the channel used for wireless communication. For optimum performance, select a currently unused channel.                                                                                                    |  |  |  |  |
| Enable Routing            | Enabled Routing allows HTTP / HTTPS traffic of your third party<br>device through the LAN interface of Cynap Videobar. Gateway<br>and first Nameserver of the LAN interface will be used.<br>WARNING<br>Enabling Internet Routing could be a security risk!<br>Protect your data from unauthorized access. |  |  |  |  |
| IP address                | Defines the IP address of the access point. Cynap Videobar<br>acts as a DHCP server and provides the necessary network<br>settings to the connected devices.                                                                                                    |  |  |  |  |
| Subnet mask               | Available IP addresses can be limited. A commonly used subnet mask would be 255.255.255.0                                                                                                    |  |  |  |  |
| Maximum Number of clients | For security reasons, the number of support clients can be reduced (max. supported 8).                                                                                                    |  |  |  |  |

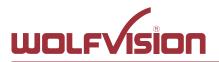

## 2.3. WLAN settings – infrastructure (Cynap Videobar acts as client)

Use the access point list to check the currently available access point and its signal strength.

| Mode OFF                  | Disable Infrastructure                                              |  |  |  |  |
|---------------------------|---------------------------------------------------------------------|--|--|--|--|
| Mode Infrastructure       | Enable Infrastructure, Cynap Videobar can be connected as           |  |  |  |  |
|                           | client to an existing access point.                                 |  |  |  |  |
| Band                      | By default, Cynap Videobar uses the 2.4GHz and 5 GHz                |  |  |  |  |
|                           | frequency band. The frequency band used can be limited to           |  |  |  |  |
|                           | either 2.4GHz or 5 GHz. This setting is not available in BSSID      |  |  |  |  |
|                           | mode.                                                               |  |  |  |  |
| Priority Interface Access | The higher prioritized interface (value = 1) will be used for       |  |  |  |  |
|                           | network services first. Ensure that the value is different from the |  |  |  |  |
|                           | LAN interface priority.                                             |  |  |  |  |
| BSSID On / Off            | Use the button to toggle between SSID and BSSID mode.               |  |  |  |  |
|                           | With BSSID (Basic Service Set Identification), the used access      |  |  |  |  |
|                           | point will be fixed and Cynap Videobar will connect to the          |  |  |  |  |
|                           | defined access point only. Access point hopping, which is           |  |  |  |  |
|                           | available in SSID mode (Service Set Identification), will be        |  |  |  |  |
|                           | prevented.                                                          |  |  |  |  |
| SSID                      | Defines the network name in plain text for easy identification of   |  |  |  |  |
|                           | the WLAN network. Check existing WLAN infrastructure to get         |  |  |  |  |
|                           | SSID.                                                               |  |  |  |  |
|                           | Following characters are supported:                                 |  |  |  |  |
|                           | <ul> <li>AaBbCcDdEeFfGgHhliJjKkLlMmNnOoPpQgRrSsTtUuV</li> </ul>     |  |  |  |  |
|                           | vWwXxYyZz                                                           |  |  |  |  |
|                           |                                                                     |  |  |  |  |
|                           | - 0123456789                                                        |  |  |  |  |
|                           | :\$& ()                                                             |  |  |  |  |
| BSSID                     | Defines the network name in plain text for easy identification of   |  |  |  |  |
| 200.2                     | the WLAN network. Check existing WLAN infrastructure to get         |  |  |  |  |
|                           | SSID. This setting is available in SSID mode only.                  |  |  |  |  |
| Subnet mask               | Available IP addresses can be limited. A commonly used subnet       |  |  |  |  |
| Cubrict matrix            | mask would be 255.255.255.0                                         |  |  |  |  |
| Gateway IP                | Defines the IP address of the server / connection to other          |  |  |  |  |
|                           | networks (such as the internet). When Cynap Videobar is             |  |  |  |  |
|                           | directly connected only to a PC, then enter the IP address of the   |  |  |  |  |
|                           | PC.                                                                 |  |  |  |  |
| Name server 1 / 2         | Input the IP address of the preferred Domain Name System            |  |  |  |  |
|                           | (DNS). This Server translates domain names into corresponding       |  |  |  |  |
|                           | IP addresses.                                                       |  |  |  |  |
| Encryption                | Defines encryption for safe network traffic. All connected units    |  |  |  |  |
|                           | must use the same algorithm (None, WEP, WPA2, WPA2                  |  |  |  |  |
|                           | Enterprise).                                                        |  |  |  |  |
|                           | WEP allows passwords with length of 13 characters (128 bit          |  |  |  |  |
|                           | WEP).                                                               |  |  |  |  |
|                           | WPA2 allows passwords with a length of $8 \sim 63$ characters.      |  |  |  |  |
|                           | Use special characters carefully, not every third party can         |  |  |  |  |
|                           | handle it.                                                          |  |  |  |  |
|                           | When using WPA2 Enterprise, load the certificate by using the       |  |  |  |  |
|                           | Web Interface through the LAN interface.                            |  |  |  |  |
| Identity                  | Login credentials to connect Cynap Videobar in a WPA                |  |  |  |  |
| laonary                   | Enterprise protected network.                                       |  |  |  |  |
|                           |                                                                     |  |  |  |  |

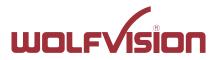

|                                        | www.woirvision.com                                                                                                    |
|----------------------------------------|----------------------------------------------------------------------------------------------------|
| Anonymous Identity                     | The identity to be used on an unencrypted session before<br>Identity is being validated on an encrypted session.                                                                                                    |
| Authentication Method                  | Supported are PEAP with MSCHAPv2 and TTLS-PAP                                                                                                    |
| Root Certificate                       | <ul> <li>Only root certificates are supported, load the certificate by using the Web Interface through the LAN interface.</li> <li>Allowed certificates: <ul> <li>root certificate (CA) with common file extension .crt</li> </ul> </li> <li>Base-64-coded X.509 encoded DER certificate</li> <li>Privacy Enhanced Mail with common file extension .perm</li> <li>Base-64-coded X.509 encoded DER certificate certificate stored between 2 tags: "Begin Certificate"and"</li> </ul> |
| Signal Level Limit (dBm)               | Defines when Cynap Videobar start to search for another<br>access point with the same SSID in your infrastructure (WLAN<br>roaming). Monitoring the current signal level to prevent too low<br>values. Lookups could interrupt the network connection shortly<br>and every lookup will be counted (Reconnect Counter (Low<br>Signal Level).                                                                                                    |
| Signal Level                           | Shows the current strength of the WLAN signal in dBm.                                                                                                    |
| Reconnect Counter<br>(Connection Loss) | Counts every connection loss, e.g. when the selected access point would be powered down.                                                                                                    |
| Reconnect Counter (Low Signal Level)   | Counts every lookup then the measured signal falls below the user defined signal level limit.                                                                                                    |

## 2.4. Date and time (General Settings)

| Time source | Cynap Videobar has a built-in battery-buffered RTC clock<br>(Real Time Clock). Settings will only be lost if the battery is<br>empty. To eliminate the risk of incorrect time stamps, Cynap<br>Videobar can be synchronized to an external time server.<br>Select external and input a valid IP address or URL of a NTP |
|-------------|----------------------------------------------------------------------------------------------------|
|             | time server.                                                                                                    |

## 2.5. Host name (General Settings)

| Host name | The Host name can be changed in the settings under general settings. The host name can be useful for network administrators to see the device name in plain text in the list of clients. Please note, this host name is not automatically listed in the DNS list, and therefore cannot be used in a browser |
|-----------|----------------------------------------------------------------------------------------------------|
|           | without DNS registration.                                                                                                    |

## 2.6. LAN / WLAN port

The LAN port enables integration of Cynap Videobar into an internal network. Administrators of a large number of Cynap Videobar systems can use the LAN port to control, support and update all of their units from their local desktop PC.

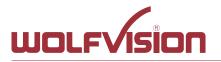

The list of applications for the Cynap Videobar LAN port is constantly increasing. It can be used for controlling, capturing still images, viewing live video streams, firmware updates, adjustments, menu settings and for maintenance purposes. Some features are only supported when using vSolution Link software.

The following protocols are supported: TCP/IP, IGMP, RTP, RTSP, UDP and ARP. Supported (tested) internet browsers are: Microsoft Edge, Firefox, Chrome, and Safari. By default, DHCP is activated to receive all network settings automatically from the DHCP server.

#### Hint - WLAN:

To ensure optimal performance of supplied remote control (optional), prevent channel 13 in the band of 2.4 GHz. Switch Cynap Videobar to standby closes all connections.

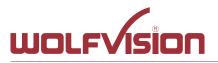

#### 2.7. Proxy settings

To increase security level, use a proxy server to control HTTP and HTTPS traffic from Cynap Videobar. Built-in access point and other local services are not controlled. To take effect the new settings, Cynap Videobar will reboot automatically.

| Proxy enable   | Enable or disable proxy functionality to control HTTP and<br>HTTPS traffic (other services and built-in access point are not<br>controlled). Please note, using a Proxy server may block<br>vSolution Link Pro functionality. |  |
|----------------|----------------------------------------------------------------------------------------------------|--|
| URL            | URL of the proxy server in your network, like 104.236.10.17<br>(or DNS name up to 256 characters, no space between the<br>characters). DNS server not required, when using IP<br>addresses.                                   |  |
| Host Port      | Port, set the used network port to connect to your proxy server.                                                                                                    |  |
| Authentication | Allows authentication with username and password.                                                                                                    |  |
| Username       | Input the username according to your proxy server settings.                                                                                                    |  |
| Password       | Input the password according to your proxy server settings.                                                                                                    |  |

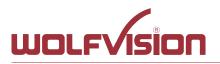

### 2.8. Security

### Admin password

Defines the necessary password for administrator access. This login data is needed to

change the Ethernet Mode, and an existing administrator password. Using the login data, an administrator can connect to Cynap Videobar at any time. The default password is "Password". Remember to make a note of any changed passwords!

### Login Security

Accessing Cynap Videobar can be protected by authentication (admin, moderator, PIN or LDAP user).

To prevent unauthorized access to the settings, the credentials needs to be entered whenever you start a new session or when logged out previously.

#### **Network Security**

Accessing Cynap Videobar can be limited to secure connections only (https). Please note, the accessing application needs to support SSL / TLS (e.g. the most modern browsers are supporting HTML5 and SSL /TLS).

Wolfvision support access can be prohibited by disabling SSH.

## LAN Security

When using wired network, use authentication (IEEE 802.1x) to maximize security. When using certificates, load it busy using the Web Interface.

#### WLAN (WiFi) Security

When using wireless network, use encryption to maximize security. Cynap Videobar complies with following standards:

- WEP
- WPA2
- WPA2 Enterprise (IEEE 802.1x)

#### Hint

WEP allows passwords with a length of 13 characters (128 bit).

WPA2 allows passwords with a length of 8 ~ 63 characters.

Use special characters carefully, not every third party device can handle them.

When using WPA2 Enterprise, load the certificate by using the Web Interface.

When using the built-in access point, the security settings will be handled automatically. When starting a new presentation, the SSID and also the password will be changed.

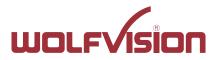

### 3. Network integration (examples)

The following examples are showing different ways to integrate Cynap Videobar into your network infrastructure, one network and one wireless network.

BYOD (bring your own device) allows sharing the screen content of different devices with various operating systems to Cynap Videobar to share to a big display device.

## 3.1. Cynap Videobar wireless network access point mode

Cynap Videobar integrated via a cable connection into an existing network, and operates in wireless network access point mode additionally. LAN settings for Cynap Videobar can be obtained from an existing DHCP server. Cynap Videobar generates an independent WLAN, and WLAN enabled (BYOD) can connect to Cynap Videobar.

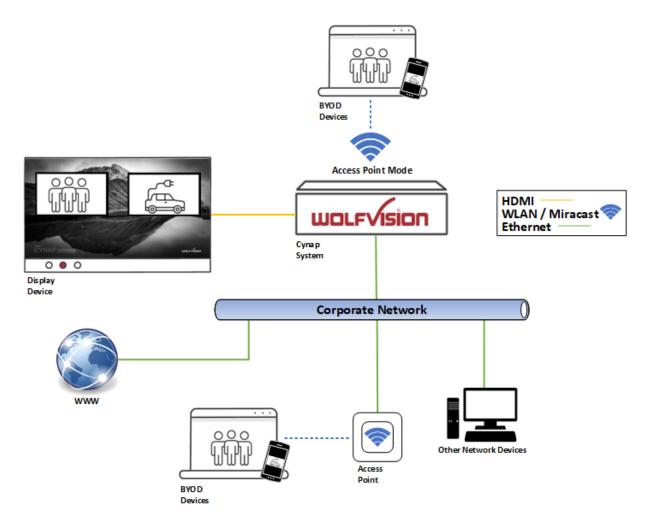

## Advantages:

- All devices can communicate with each other
- Cynap Videobar has access to the internet.
- Cynap Videobar can access the internet to check for firmware updates without using additional devices
- Security issues BYOD devices over the access point have no access to the existing network and internet.

## **Disadvantages:**

- Performance issues (all traffic is on the same network)

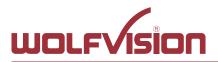

#### Hint:

If the units are in different subnets, Cynap Videobar might not be able to be discovered automatically by vSolution applications.

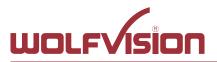

## 3.2. Cynap Videobar network infrastructure mode

Cynap Videobar is integrated to an existing wired network (e.g. Corporate network) wired, and additionally connected to a wireless network (e.g. Guest network as separate VLAN). LAN and WLAN settings for Cynap Videobar can be obtained from an existing DHCP server. All devices of the Corporate and also the Guest network can be connected to Cynap Videobar.

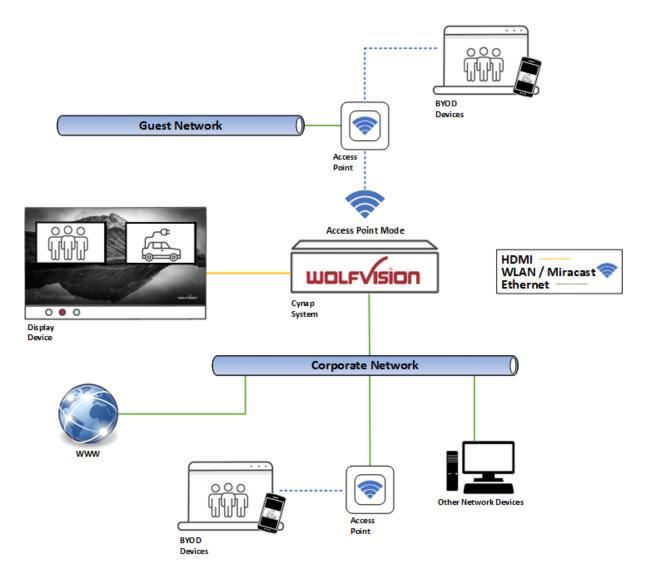

#### Advantages:

- All devices can communicate with each other
- Cynap Videobar has access to the internet.
- Cynap Videobar can be moved within the range of the access point
- Cynap Videobar can access the internet to check for firmware updates without using additional devices

#### Disadvantage:

- Performance issues (all traffic is on the same network)

#### Hint:

If the units are in different subnets, Cynap Videobar might not be able to be discovered automatically by vSolution applications. Cynap Videobar can also be installed in a VLAN.

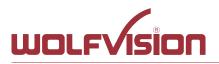

## 4. Firewall rules

Cynap Videobar has firewall rules that must be adhered to in order to allow successful network communications, and the corresponding services to be used. To use services with user defined addresses and ports, be sure these are not blocked by your firewall.

| Function /                   |                                      |           | Inhound /             |                                                                                                    |
|------------------------------|--------------------------------------|-----------|-----------------------|----------------------------------------------------------------------------------------------------|
|                              | Port                                 | Туре      | Inbound /             | Description                                                                                                    |
| Application                  |                                      |           | Outbound              |                                                                                                    |
| Airplay                      | 5050                                 |           |                       |                                                                                                    |
| Multicast DNS<br>(mDNS)      | 5353                                 | UDP       | Inbound /<br>Outbound | Multicast DNS (mDNS<br>224.0.0.251) Bonjour                                                                                                    |
| Audio                        | 4100 -                               | TCP / UDP |                       |                                                                                                    |
| Audio                        | 4164                                 |           | Inbound               | Audio for Airplay                                                                                                    |
| Airplay                      | 7000                                 | TCP       | Inbound               | Primary Airplay communication                                                                                                    |
| Video                        | 7100                                 | TCP       | Inbound               | Airplay video communication                                                                                                    |
| Audio                        | 47000                                | TCP       | Inbound               | Airplay audio communication                                                                                                    |
| Airplay Bluetooth            |                                      |           |                       |                                                                                                    |
| Audio                        | 4100 –<br>4164                       | TCP / UDP | Inbound               | Audio for Airplay                                                                                                    |
| AirPlay                      | 5000                                 | ТСР       | Inbound               | AirPlay communication with legacy devices                                                                                                    |
| Airplay                      | 7000                                 | TCP       | Inbound               | Primary Airplay communication                                                                                                    |
| Video                        | 7100                                 | TCP       | Inbound               | Airplay video communication                                                                                                    |
| Audio                        | 47000                                | TCP       | Inbound               | Airplay audio communication                                                                                                    |
| Chromecast                   |                                      |           |                       |                                                                                                    |
| Multicast DNS                | 5353                                 | UDP       | Inbound /             | Multicast DNS (mDNS                                                                                                    |
| (mDNS)                       |                                      |           | Outbound              | 224.0.0.251)                                                                                                    |
| Discovery                    | 1900                                 | UDP       | Inbound               | Chromecast discovery                                                                                                    |
| Audio                        | 4100 –<br>4164                       | TCP / UDP | Inbound               | Audio for Chromecast                                                                                                    |
| Chromecast                   | 8008                                 | ТСР       | Inbound               | Primary Chromecast<br>communication                                                                                                    |
| Chromecast                   | 8009                                 | TCP       | Inbound               | Communication Chromecast                                                                                                    |
| Video data stream            | 32768 –<br>61000                     | UDP       | Inbound<br>/Outbound  | Chromecast (video data stream)                                                                                                    |
| Miracast MS-MICE             | 0.000                                |           | ,                     |                                                                                                    |
| Multicast DNS<br>(mDNS)      | 5353                                 | UDP       | Inbound               | Multicast DNS (mDNS 224.0.0.251)                                                                                                    |
| DHCP                         | 67 / 68                              | UDP       | Inbound               | DHCP communication between device and receiver                                                                                                    |
| RTP Stream                   | 19000 -                              | UDP       | Inbound               | RTP media traffic port for delivering                                                                                                    |
|                              | 19007<br>19010 –<br>19017            | 001       | incound               | audio and video                                                                                                    |
| RTSP Control                 | 7236                                 | TCP       | Outbound              | RTSP control port is used to establish and manage session                                                                                                    |
| MS-MICE Control              | 7250                                 | ТСР       | Inbound /<br>Outbound | Control port on which Cynap family<br>system listen for Miracast packets<br>when over existing network mode<br>is enabled                                               |
| Touchback                    | 50000                                | ТСР       | Outbound              | This port is for touchback to send<br>mouse events back between<br>Cynap to the Windows computer. If<br>this port is blocked, bi-directional<br>inputs is not possible. |
| Hardware cursor<br>extension | 19020 -<br>19027<br>19030 -<br>19037 | UDP       | Inbound               | Hardware cursor to reduce latency when using touchback.                                                                                                    |

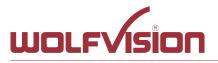

|                                                     |          |            |                       | www.wolfvision.com                                                                                                    |
|-----------------------------------------------------|----------|------------|-----------------------|----------------------------------------------------------------------------------------------------|
| Wake On LAN                                         | 7/9      | UDP        | Inbound /<br>Outbound | Usually port 7 is used for sending the magic packet                                                                                                    |
| FTP<br>SSH                                          | 21<br>22 | TCP<br>TCP | Outbound<br>Inbound   | Connection to FTP server<br>Access for Wolfvision support                                                                                                    |
| http, Cynap control                                 | 80       | TCP        | Inbound               | This port used to connect to Cynap<br>web interface (httpd). If this port is<br>blocked, no connection can be<br>made.                                                                                                    |
| https, SSL, e.g.<br>Cloud Service,<br>Cynap control | 443      | TCP / UDP  | Inbound               | This port is used to cloud service<br>and for secure connect to Cynap<br>web for secure connect to Cynap<br>web interface. If this port is<br>blocked, no connection can be<br>made.                                                                                                   |
| Proxy                                               | 8080     | TCP / UDP  | Outbound              | Default port proxy function (This port can be changed in the Proxy settings).                                                                                                    |
| NTP                                                 | 123      | UDP        | Outbound              | For optional clock synchronization<br>by a time server (Network Time<br>Protocol, NTP)                                                                                                    |
| LDAP                                                | 389      | TCP / UDP  | Outbound              | Connection to LDAP server                                                                                                    |
| LDAPS                                               | 636      | TCP / UDP  | Outbound              | Connection to LDAPS server (TLS)                                                                                                    |
| PJLink                                              | 4352     | ТСР        | Outbound              | This is the default port for PJLink<br>and cab be changed in the settings<br>(Peripheral Control)                                                                                                    |
| vSolution Cast                                      |          |            |                       |                                                                                                    |
| Discovery Multicast                                 | 50000    | UDP        | Inbound               | This port is used for device<br>discovery all available Cynap and<br>Visualizer in the network by<br>vSolution applications (uses<br>Multicast IP address<br>239.255.255.250). If this port is<br>blocked, vSolution applications<br>may not be able to find devices<br>automatically. |
| Device Discovery                                    | 50913    | UDP        | Inbound               | This port is used for device<br>discovery                                                                                                    |
| For control purposes                                | 50915    | TCP        | Inbound               | This port is used for control<br>purposes e.g. room control system,<br>and others). If this port is blocked,<br>no control is possible                                                                                                    |
| TLS Control                                         | 50917    | TCP        | Inbound               | This port is for secure<br>communication between<br>WolfVision applications (e.g.<br>vSolution App) to Cynap and / or<br>Visualizer. If this port is blocked,<br>secure communication to Cynap<br>and / or Visualizer, inclusive<br>firmware updates are blocked.                      |
| Video streams                                       | 50921    | TCP        | Inbound               | Video streams between Wolfvision<br>App to Cynap and Visualizer. If this<br>port is blocked, no stream are<br>possible.                                                                                                    |
| Touchback                                           | 50922    | TCP        | Outbound              | This port is for touchback between<br>Cynap and Wolfvision App<br>vSolution Cast to send mouse                                                                                                    |

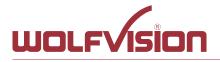

|                                                     |       |           |                                   | events back to the Windows<br>computer. If this port is blocked, bi-<br>directional inputs is not possible                                                                                                    |
|-----------------------------------------------------|-------|-----------|-----------------------------------|----------------------------------------------------------------------------------------------------|
| vSolution App iOS /<br>Android / Windows            |       |           |                                   |                                                                                                    |
| Discovery Multicast                                 | 50000 | UDP       | Inbound                           | This port is used for device<br>discovery all available Cynap and<br>Visualizer in the network by<br>vSolution applications (uses<br>Multicast IP address<br>239.255.255.250). If this port is<br>blocked, vSolution applications<br>may not be able to find devices<br>automatically. |
| http, Cynap control                                 | 80    | ТСР       | Inbound                           | This port is used to connect to the Cynap web interface (httpd). If this port is blocked, no connection can be made.                                                                                                    |
| https, SSL, e.g.<br>Cloud Service,<br>Cynap control | 443   | TCP       | Inbound                           | This port is used to cloud services<br>and for secure connect to the<br>Cynap web for secure connect to<br>the Cynap web interface. If this port<br>is blocked, no connection can be<br>made.                                                                                          |
| Device Discovery                                    | 50913 | UDP       | Inbound                           | This port is used for device discovery.                                                                                                    |
| For control purposes                                | 50915 | UDP       | Inbound                           | This port is used for device discovery.                                                                                                    |
| TLS Control                                         | 50917 | TCP       | Inbound                           | This port is for secure<br>communication between<br>WolfVision applications (e.g.<br>vSolution App) to Cynap and / or<br>Visualizer. If this port is blocked,<br>secure communication to Cynap<br>and / or Visualizer, inclusive<br>firmware updates are blocked                       |
| TLS Control                                         | 50917 | TCP       | Inbound                           | This port is for secure<br>communication between Wolfvision<br>application (e.g. vSoltuion Link) t<br>Cynap and / or Visualizer. If this<br>port is blocked, secure<br>communication to Cynap and / or<br>Visualizer, inclusive firmware<br>updates are blocked.                       |
| WebSocket                                           | 7681  | TCP       | Inbound                           | User interface communication with<br>Cynap (via browser)                                                                                                    |
| WebSocket                                           | 7682  | ТСР       | Inbound                           | User interface communication with<br>Cynap (via fully integrated<br>Visualizer)                                                                                                    |
| vSolution Link Pro<br>Wake On LAN                   | 7/9   | UDP       | Inbound /                         | Wake On LAN – Usually port 7 is                                                                                                    |
| DNS                                                 | 53    | TCP / UDP | Outbound<br>Inbound /<br>Outbound | used for sending the magic packet<br>DNS – This port will be used for<br>Domain Name System. If this port<br>is blocked, DNS service are not<br>available                                                                                                    |

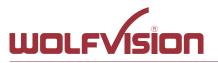

|                                                     |       |      |          | www.wonvision.com                                                                                                    |
|-----------------------------------------------------|-------|------|----------|----------------------------------------------------------------------------------------------------|
| http, Cynap control                                 | 80    | ТСР  | Inbound  | This is the default port to connect<br>to the web interface (httpd) of<br>vSolution Link Pro. Of this port is<br>blocked, connection cannot be<br>established                                                                                  |
| https, SSL, e.g.<br>Cloud Service,<br>Cynap control | 443   | TCP  | Inbound  | This is the default port to connect<br>to web interface (https) of vSolution<br>Link Pro. If this port is blocked,<br>connection cannot be established.                                                                                        |
| SMTP                                                | 587   | SMTP | Outbound | Mail Server – Port for<br>communication with SMTP server.                                                                                                    |
| Discovery Multicast                                 | 50000 | UDP  | Inbound  | This port is used for device<br>discovery all available Cynap and<br>Visualizer in the network by<br>vSolution applications (uses<br>Multicast IP address<br>239.255.255.250). If this port is<br>blocked, device discovery is not<br>possible |
| Device Discovery                                    | 50913 | UDP  | Inbound  | This port is used for device<br>discovery. If this port is blocked,<br>device discovery is not possible.                                                                                                    |
| For control purposes                                | 50915 | ТСР  | Inbound  | This port is used for control<br>purposes. If this port is blocked, no<br>control is possible                                                                                                    |

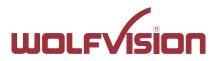

## 5. Differences in Open Mode / Protected Mode

When using Cynap Videobar, it is possible to choose between either Open or Protected Mode in Cynap settings.

### Modes:

## Open Mode

The open is intended for quick and easy connections and BYOD without the need of high security and big effort for administration.

When Open Mode is active, all available devices can connect to Cynap Videobar. Additionally, a user password cab be set.

In the Open Mode, Airplay, Miracast and / or vSolution Cast PIN can be used to prevent disturbance of external devices. The PIN will be shown on the connected display only (HDMI).

#### **Protected Mode**

This mode allows desired mirroring sessions only, to prevent misuse and disturbances. The moderator has to enable a coming session in front by using the room management system. (The room management system needs be correctly implemented)

#### **Mirror Settings**

To change the security behaviour to grant or deny connection requests.

To select which kind of mirroring systems could be connected. Disabled systems couldn't share their content.

Possible settings are:

• Mode:

Open Mode, everybody can connect.

Protected Mode, every connection or mirroring must be be authorized in the Source toolbar of the main screen, or by using the room management system.

- Miracast for Android devices
- AirPlay for iOS devices
- Chromecast for Google Chrome
- vSolution Cast

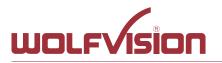

## 6. BYOD

Cynap Videobar is designed to make it as easy as possible for users to connect to it. Cynap Videobar supports integrated mirroring protocols in its operating system. Users can connect to Cynap Videobar without needing any additional software. The mobile platforms are AirPlay for iOS devices and Miracast for Android and Windows devices. Regarding laptop and computer operating systems, AirPlay is also supported for Mac OS X. Windows Intel Wireless Display is also supported, and this integrates natively with Windows 8.1.

| AirPlay                        | Support for iOS 5.0 (released 2011) and above, or OS X 10.8 Mountain Lion (released 2012) and above. AirPlay is transmitted via Ethernet / WLAN. It can be used for displaying up to four sources.                                                                                                    |
|--------------------------------|----------------------------------------------------------------------------------------------------|
| Miracast                       | Miracast is based on a Wi-Fi direct connection. This means that<br>Miracast can only be used in close proximity to Cynap Videobar. Any<br>used cabinet will reduce the possible transmission radius.<br>High WLAN traffic in your environment may reduce the possible radius,<br>increase the delay of picture transfer or results in reduced image<br>quality (MICE support could help to increase the radius, the discovery<br>beacon will be always sent by the dedicated built-in WLAN module. |
|                                | For more information, please refer to the manual.                                                                                                    |
| vSolution App                  | The vSolution App allows controlling your Cynap Videobar. Using our vSolution App for Android, iOS, macOS, or Windows, with a Cynap system, enables students or work colleagues to receive shared content and to control the unit. On Android, iOS and macOS, you can register your Cynap Videobar manually when discovering services are blocked in your network (Bonjour, mDNS).                                                                                                    |
| vSolution Cast<br>(Windows)    | In applications where a Wi-Fi direct connection is not possible due to the installation, multiple Windows devices can be connected at the same time using the alternative vSolution Cast.                                                                                                    |
| Chromecast<br>Screen Mirroring | Support for Chromecast capable devices. Chromecast is transmitted via Ethernet / WLAN. It can be used for displaying up to four sources.                                                                                                    |

AirPlay, Chromecast, Miracast and vSolution Cast are based on device discovery technologies for maximum ease of use. Therefore it is necessary that the appropriate services (See Firewall rules) are available. Alternatively, when using vSolution Cast, a Cynap Videobar IP address can be entered manually. On Windows systems, vSolution Cast can either be run temporarily by users, or permanently installed (copied). The application can also be used from a USB stick without needing administrator rights, however with the restriction that no sound is transmitted.

Switching Cynap Videobar to standby closes all connections.

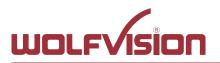

#### 7. User interface

Cynap Videobar can be controlled using any current standard browser. The user interface has been developed using the latest web programming standards, and this means that there is no need for additional add-ons or plugins such the Java Platform, in order to have full control of Cynap Videobar. HTML5 technology only requires a browser that can handle JavaScript and WebSockets, and this has been state-of-the-art for the last few years. You can also adjust the settings using the remote control (optional). The remote control uses the 2.4 GHz band. The remote control has a built-in gyro sensor and can be used as a digital laser pointer.

Cynap Videobar can also be used in combination with room management systems. Communication is possible via the Wolfprot protocol. More information about this protocol can be found in the support section of our website <u>www.wolfvision.com</u>.

The vSolution App allows smartphones / tablets (iOS, Windows, Android) to control Cynap Videobar directly via WLAN. More information about the vSolution App can be found on in the support section of our website <u>www.wolfvision.com</u>.

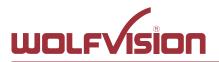

#### 8. Hardware and OS

Cynap Videobar uses a Linux operating system. The distribution is a WolfVision specific variant, which in addition to the Linux kernel contains only the individual libraries and packages required for the functionality of Cynap Videobar. This operating system is efficient, secure and lean. The operating system is installed after the installation process, and every update is installed to a read-only partition that cannot be changed after the installation process. This feature and the strict separation of system and user data, such as pictures, videos etc. ensures a very high level of system security. The system structure is protected against any external access, and it does not require additional security programs (antivirus, firewall, etc.). The Cynap Videobar system includes all viewer and software packages, and no additional licenses are required.

The current hardware specifications, connectors, delivery, and technical specifications can be found on our website <u>www.wolfvision.com</u>.

## 9. Administration

Cynap Videobar can be managed using the vSolution Link Pro software. With vSolution Link Pro software, administration tasks, like firmware updates, can be performed for multiple Cynap systems simultaneously. With this tool, you can also determine the state of you Cynap Videobar system and sending a Wake-on-LAN (WoL) command. You can create, manage and distribute a settings profile to all Cynap systems using vSolution Link Pro software, and you can change the background wallpaper easily.

More information about vSolution Link Pro software can be found in the support section of our website <u>www.wolfvision.com</u>.

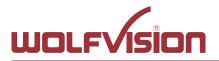

#### **10. Bandwidth Measurement Data**

This bandwidth measurement data has been taken using a notebook PC with a Windows operating system. The computer was connected to Cynap Videobar via WLAN, and was operating in network infrastructure mode.

## **10.1.** PowerPoint Presentation

Presentation with text and a few graphics are displayed from the notebook and are mirrored to Cynap Videobar using vSolution Cast Software to a single connected client. (Traffic Out)

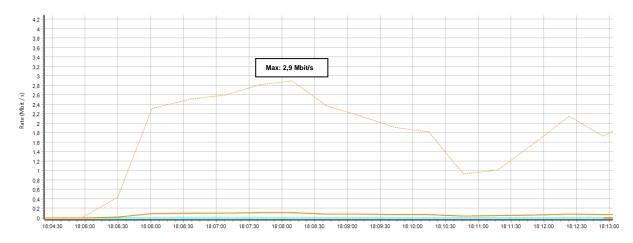

## 10.2. Multimedia from Notebook to Cynap Videobar using vCast Software

1080p video (Big Buck Bunny) is displayed on the notebook and is mirrored using the vSolution Cast Software to a single connected client. (Traffic Out)

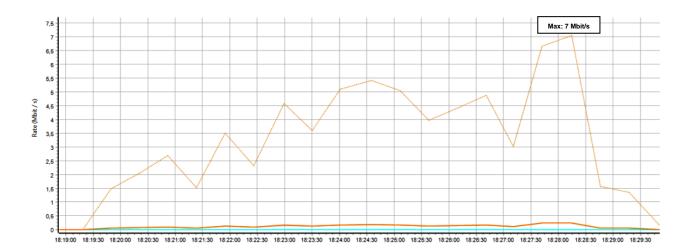

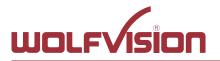

### **11. Client System Requirements**

## Requirement Airplay Mirroring OS X Mountain Lion v10.8 (Release 2012) or later:

| Product     | Version             |
|-------------|---------------------|
| iMac        | Mid 2011 or later   |
| Mac mini    | Mid 2011 or later   |
| MacBook Air | Mid 2011 or later   |
| MacBook Pro | Early 2011 or later |
| Mac Pro     | Late 2013 or later  |

### Requirement Airplay Mirroring iOS 5.0 (Release 2011) or later:

| Product    | Version                             |
|------------|-------------------------------------|
| iPhone     | 4 or later                          |
| iPad       | 2 or later                          |
| iPad       | mini or later                       |
| iPod touch | 5 <sup>th</sup> generation or later |

#### **Requirement Miracast:**

| Product           | Version                                 |
|-------------------|-----------------------------------------|
| Android           | 4.4.2 or later                          |
| Microsoft Windows | 8.1, 10, 11                             |
|                   | Hardware with Miracast support required |
| Windows Phone     | 8.1, 10                                 |
| Blackberry        | 10.2.1 or later                         |

#### **Requirement Chromecast:**

| Product           | Version                              |
|-------------------|--------------------------------------|
| Android           | 4.0.3 or later                       |
|                   | (Chromecast required)                |
| Microsoft Windows | 7, 8.1, 10                           |
|                   | (Chromecast Browser Plugin required) |

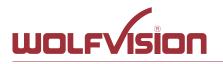

## 12. Index

| Version | Date       | Changes |
|---------|------------|---------|
| 1.0     | 19.02.2024 | Created |